兄弟姉妹がいるご家庭は、ログアウトしていただいて 児童それ

ぞれのユーザーIDとパスワードでログインしてください。

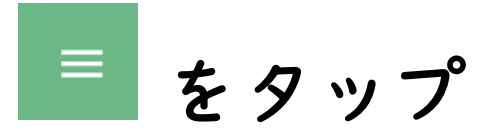

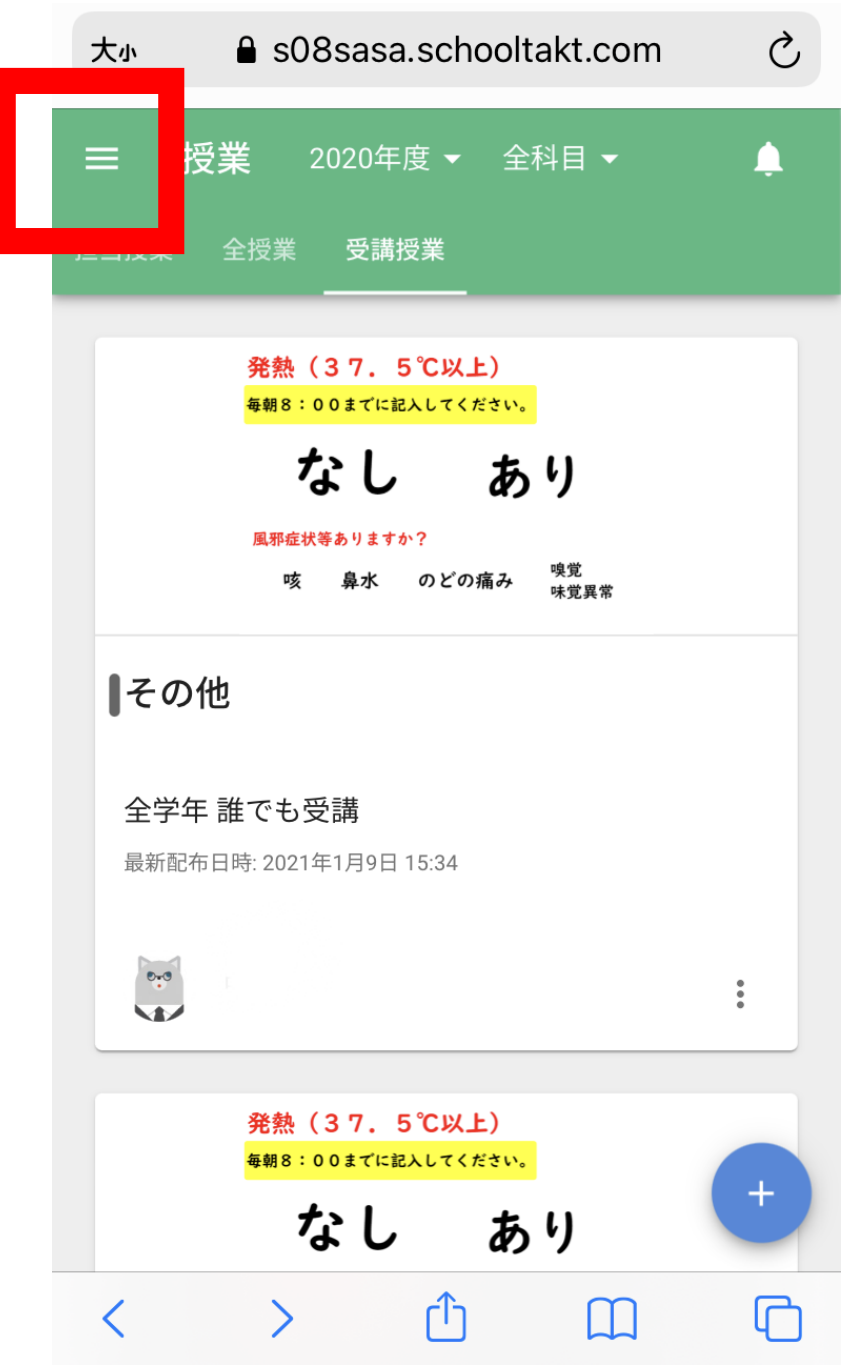

ログインしたとき 一番最初の画面です。

## 【ログアウト】をタップ

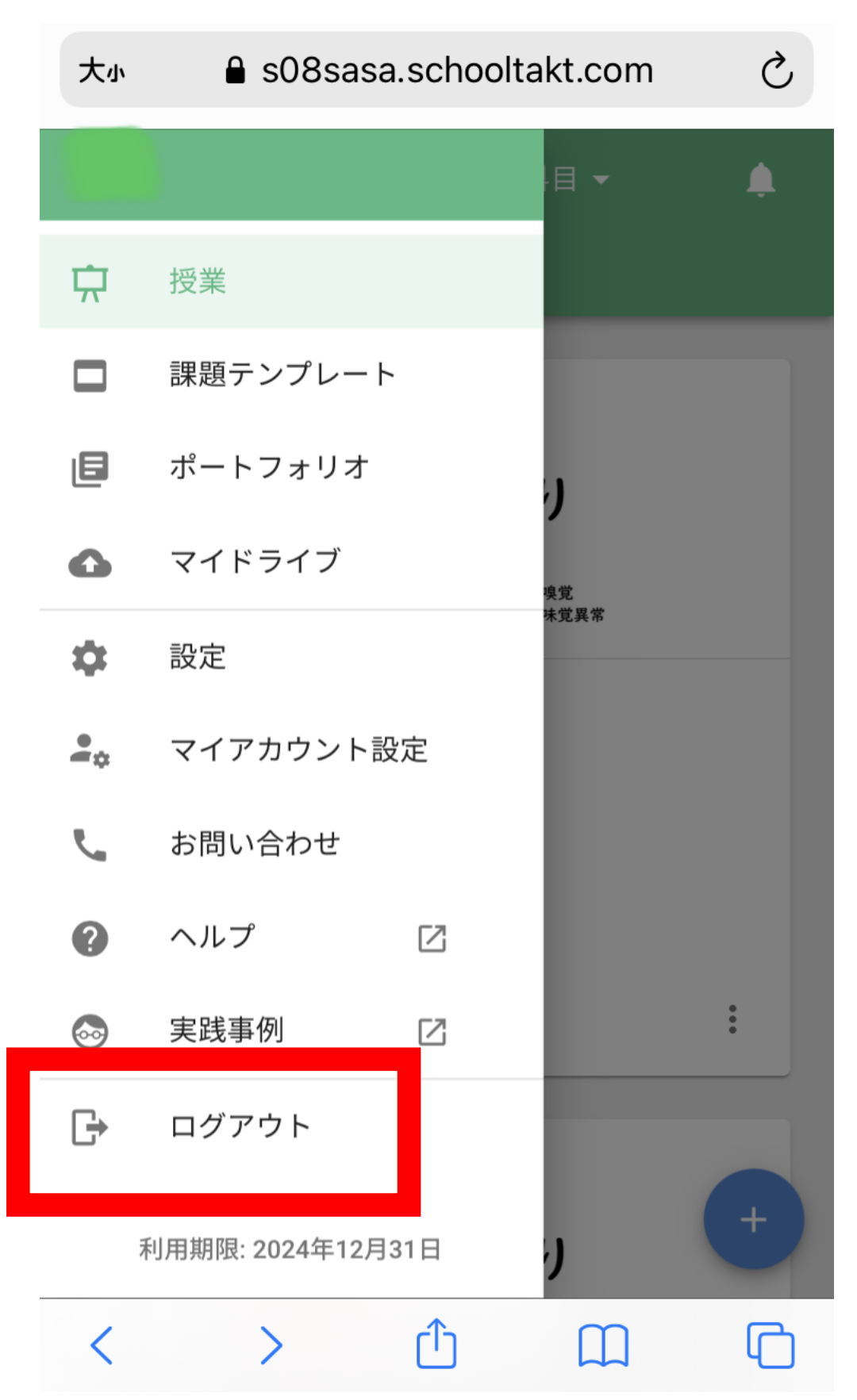